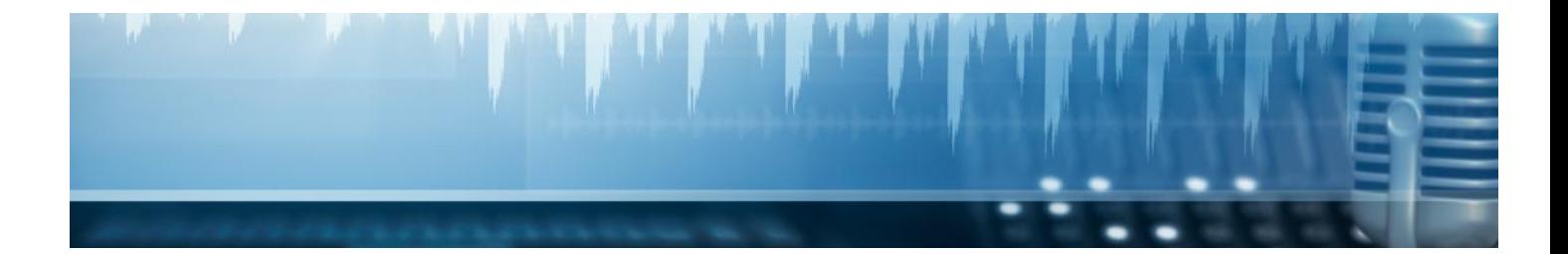

# Masters Profesionales

Master en Diseño y Producción Multimedia

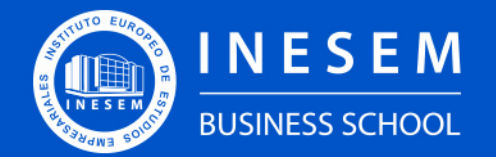

**INESEM BUSINESS SCHOOL** 

## Índice

Master en Diseño y Producción Multimedia

- [1. Sobre Inesem](#page-2-0)
- [2. Master en Diseño y Producción Multimedia](#page-3-0)

[Descripción](#page-3-0) / [Para que te prepara](#page-3-0) / [Salidas Laborales](#page-3-0) / [Resumen](#page-4-0) / [A quién va dirigido](#page-4-1) /

**[Objetivos](#page-4-2)** 

- [3. Programa académico](#page-6-0)
- [4. Metodología de Enseñanza](#page-20-0)
- [5. ¿Porqué elegir Inesem?](#page-5-0)
- [6. Orientacion](#page-21-0)
- [7. Financiación y Becas](#page-22-0)

Master en Diseño y Producción Multimedia [ 5 ] [INESEM BUSINESS SCHOOL](https://www.inesem.es/)

BUSINESS **SCHOOL** 

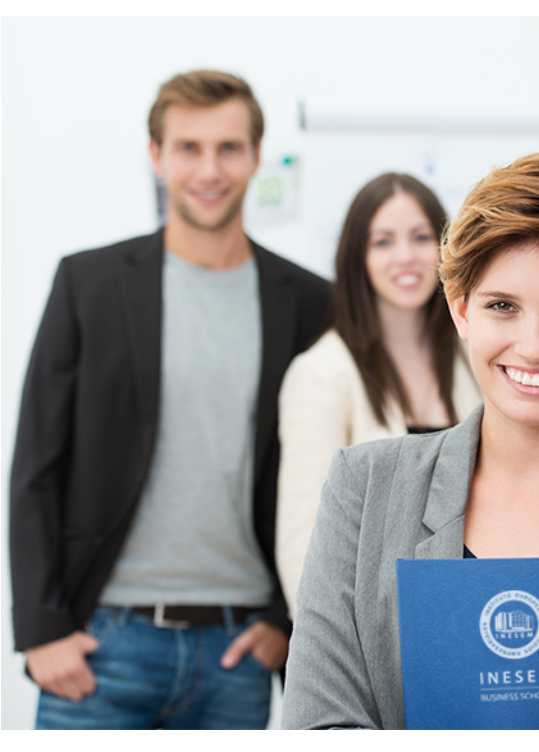

## <span id="page-2-0"></span>SOBRE INESEM

INESEM Business School como Escuela de Negocios Online tiene por objetivo desde su nacimiento trabajar para fomentar y contribuir al desarrollo profesional y personal de sus alumnos. Promovemos *una enseñanza multidisciplinar e integrada*, mediante la aplicación de *metodologías innovadoras de aprendizaje* que faciliten la interiorización de conocimientos para una aplicación práctica orientada al cumplimiento de los objetivos de nuestros itinerarios formativos.

En definitiva, en INESEM queremos ser el lugar donde te gustaría desarrollar y mejorar tu carrera profesional. *Porque sabemos que la clave del éxito en el mercado es la "Formación Práctica" que permita superar los retos que deben de afrontar los profesionales del futuro.*

<span id="page-3-0"></span>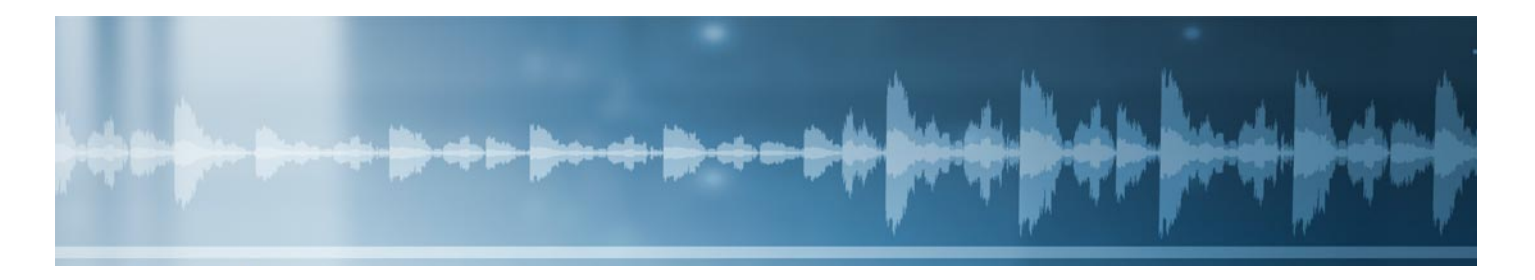

## Master en Diseño y Producción **Multimedia**

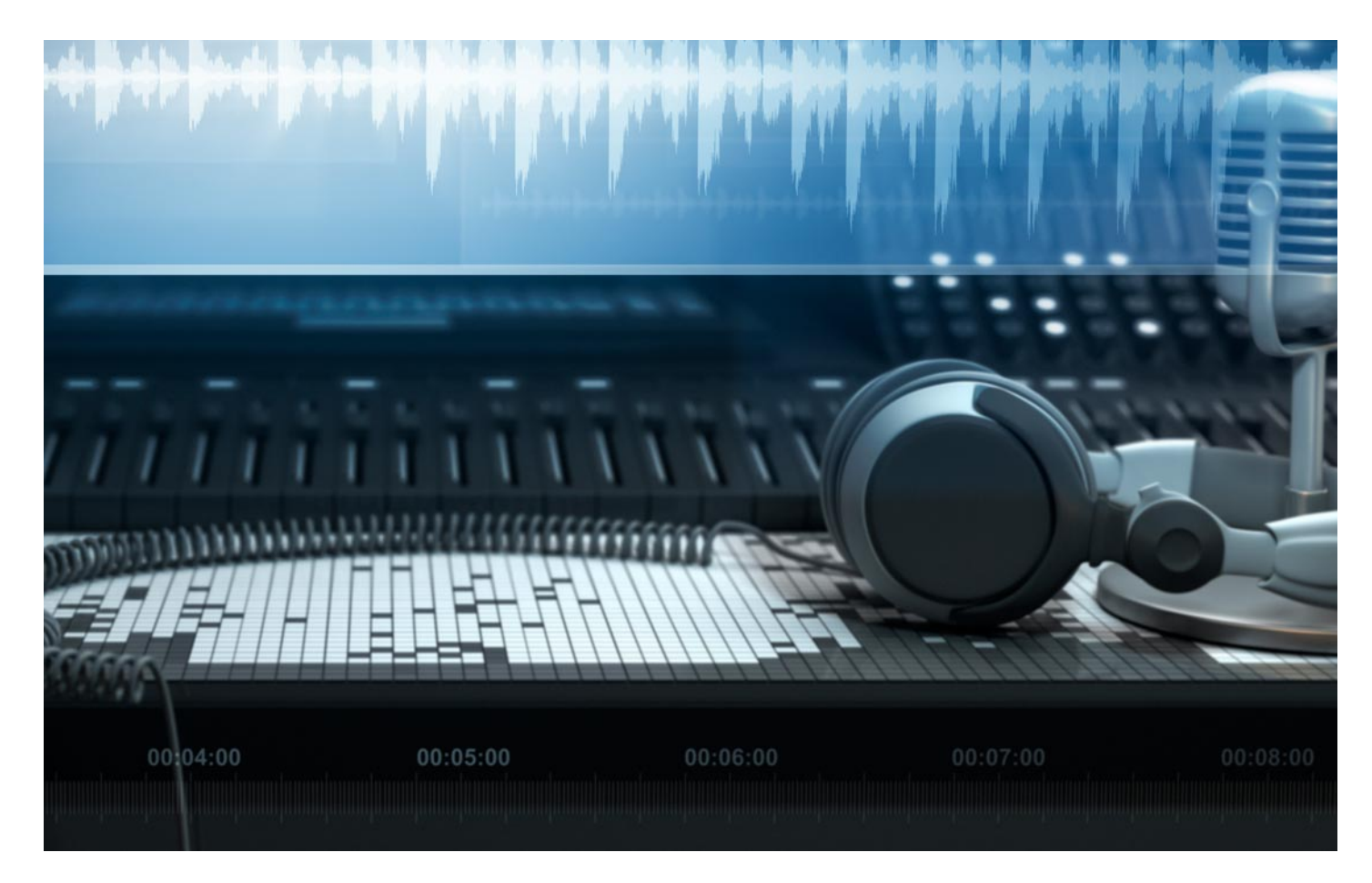

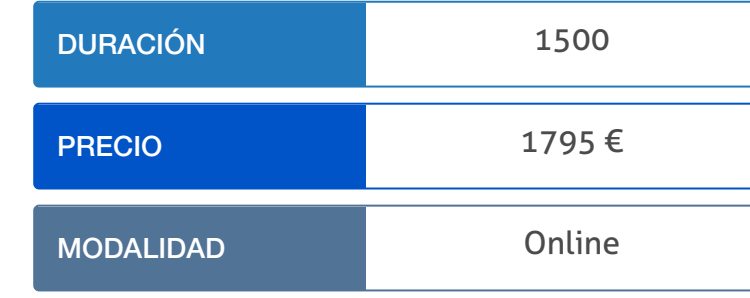

Programa de Becas / Financiación 100% Sin Intereses

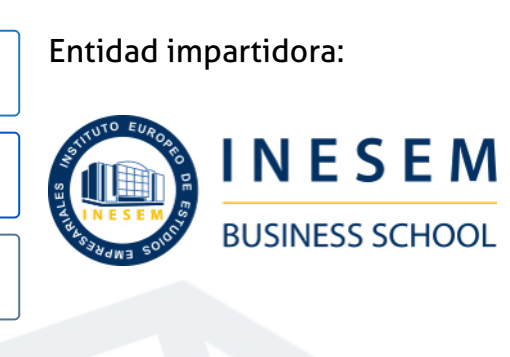

## Titulación Masters Profesionales

Titulación Expedida y Avalada por el Instituto Europeo de Estudios Empresariales. "Enseñanza No Oficial y No Conducente a la Obtención de un Título con Carácter Oficial o Certificado de Profesionalidad."

Master en Diseño y Producción Multimedia [ 6 ] [INESEM BUSINESS SCHOOL](https://www.inesem.es/) Master en Diseño y Producción Multimedia [ 7 ] INESEM BUSINESS SCHOOL

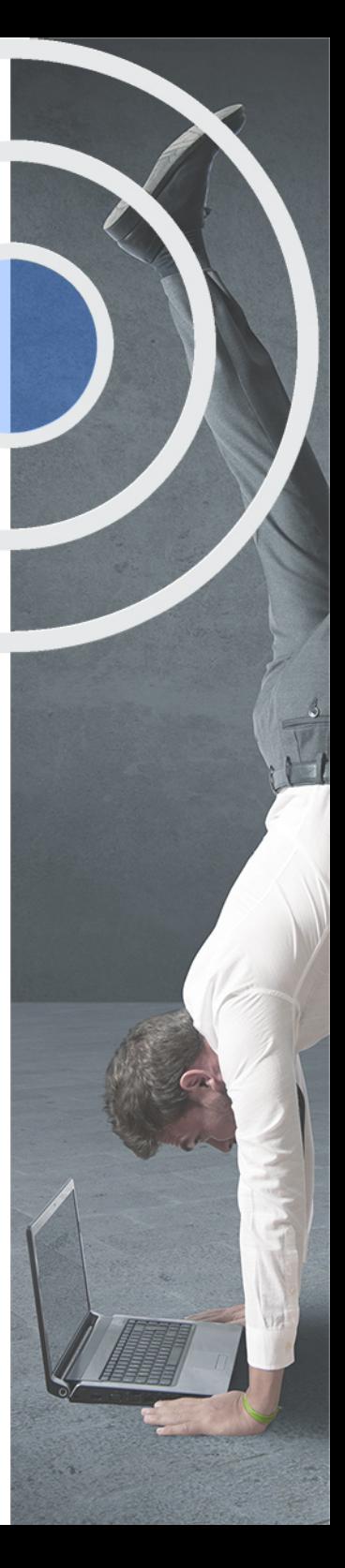

## <span id="page-4-2"></span><span id="page-4-0"></span>Resumen

El vídeo digital ha sustituido al tradicional en todos los sectores de la producción comercial y cinematográfica. El uso experto en esta materia capacita a los profesionales para desarrollarse en un amplio rango de empresas de cine, publicidad y otros usos de la edición y composición de producciones digitales.

## A quién va dirigido

<span id="page-4-1"></span>El Master Diseño y Producción Multimedia es una formación útil para numerosas disciplinas. Especialmente, se dirige a profesionales que ya se encuentran en el sector del Diseño Gráfico y la Postproducción y busquen actualizar sus conocimientos. También se orienta a los estudiantes de las ramas que tengan relación con la maquetación, el diseño y la producción digital en general.

## **Objetivos**

Con el Masters Profesionales **Master en Diseño y Producción Multimedia** usted alcanzará los siguientes objetivos:

- Desarrollar la capacidad creativa aplicada al diseño y conocer los fundamentos principales.
- Crear imágenes de alta calidad con las herramientas que te ofrece Adobe Photoshop.
- Introducirte en el diseño vectorial para crear gráficos en la web y transformar objetos digitalmente.
- Crear documentos interactivos con Adobe InDesign y desarrollar páginas web gracias a Adobe Dreamweaver CS6.
- Adoptar las técnicas de montaje de vídeo y crear efectos mediante la edición de vídeos con Adobe Premier.
- Crear proyectos de postproducción de vídeos haciendo uso de las herramientas de Adobe After Effects.
- Profundizar en el modelado con 3D Studio Max y conocer los efectos de renderización.

Nuestro modelo de aprendizaje se adapta a las necesidades del alumno, quién decide cómo realizar el proceso de aprendizaje a través de itinerarios formativos que permiten trabajar de forma autónoma y flexible.

Ofrecemos un servicio de orientación profesional y programas de entrenamiento de competencias con el que ayudamos a nuestros alumnos a crear y optimizar su

> Ofrecemos el contenido más actual y novedoso, respondiendo a la realidad empresarial y al entorno cambiante con una alta rigurosidad académica combinada con formación práctica.

que impulsa la carrera de nuestros alumnos a través de nuestro Servicio de Orientación de Carrera Profesional permitiendo la mejora de competencias profesionales mediante

> Ofrecemos a nuestros alumnos facilidades para la realización del pago de matrículas 100% sin intereses así como un sistema de Becas para facilitar el acceso a nuestra formación.

> > J)

<span id="page-5-0"></span>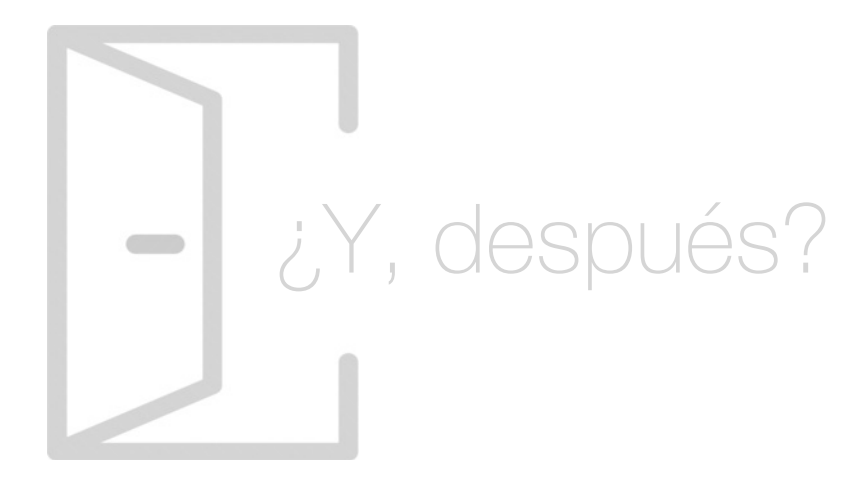

## Para qué te prepara

Este Master Diseño y Producción Multimedia te presenta las herramientas principales con las que podrás diseñar y editar vídeos de alta calidad. Profundizarás en el paquete informático Adobe. Photoshop e Illustrator, imprescindibles en el diseño gráfico; Adobe InDesign para la maquetación de productos publicitarios; Premier y Afeter Effects para la edición y postproducción de vídeos. Además, obtendrás conocimientos de modelado y diseño en 3D.

## Salidas Laborales

La especialización que te brinda este Master Diseño y Producción Multimedia te capacita para adentrarte en numerosos sectores. En concreto, podrás trabajar como Diseñador Gráfico, Gestor Web, Publicista, Creador de Contenido Audiovisual, Diseñador Web, Responsable del Departamento Creativo de Marketing Digital, Desarrollador de Diseño UX o Técnico Audiovisual.

## ¿Por qué elegir INESEM?

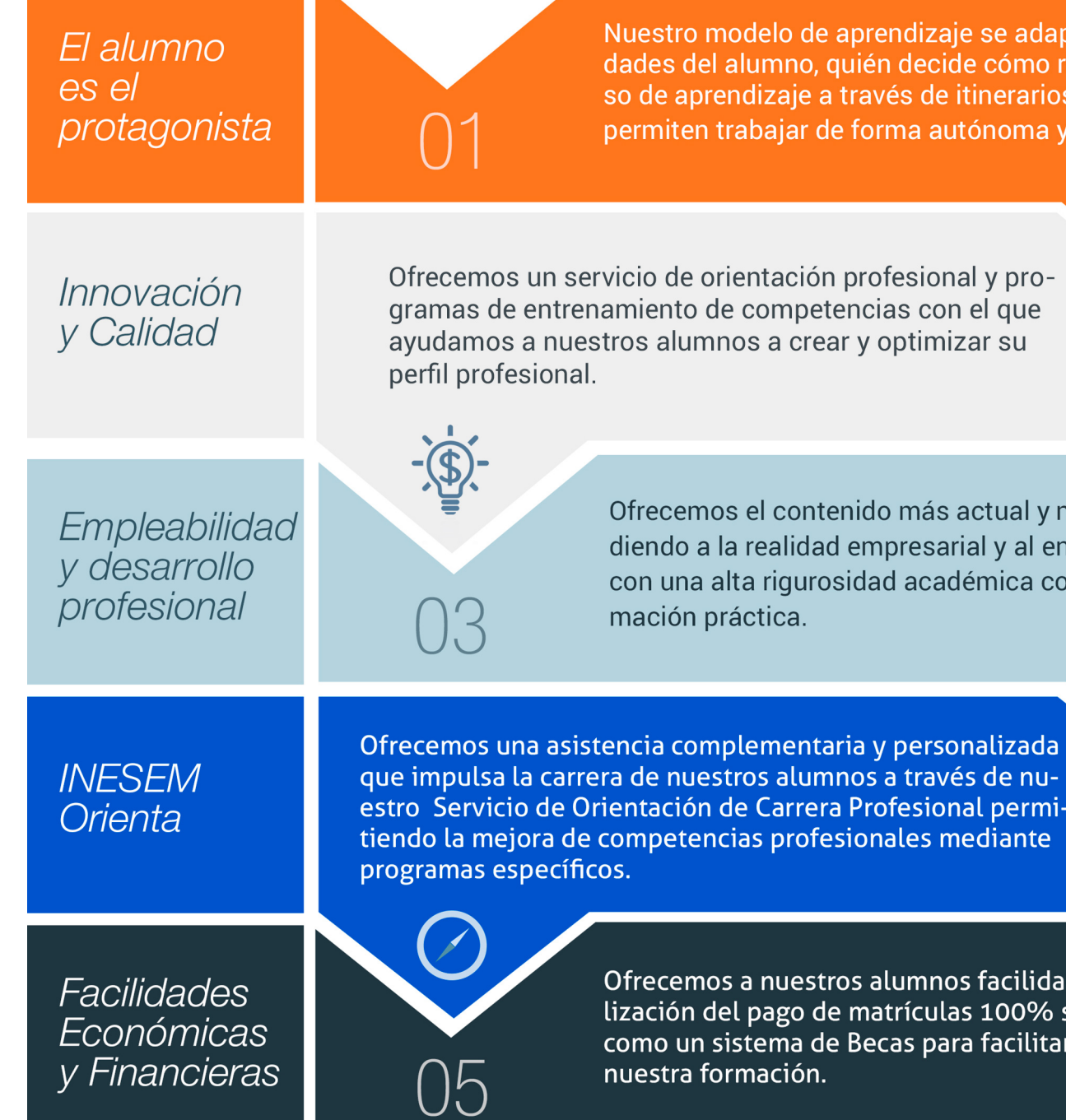

Master en Diseño y Producción Multimedia [ 12 ] [INESEM BUSINESS SCHOOL](https://www.inesem.es/)

## <span id="page-6-0"></span>PROGRAMA ACADEMICO

Master en Diseño y Producción Multimedia

Módulo 1. Diseño gráfico: fundamentos y técnicas

Módulo 2. Tratamiento y retoque digital de imágenes: photoshop

Módulo 3. Diseño vectorial: adobe illustrator

Módulo 4. Diseño y maquetación de productos editoriales y publicitarios: adobe indesign

Módulo 5. Edición de vídeo con adobe premiere

Módulo 6. Diseño con adobe after effects cc

Módulo 7. Diseño y modelado con 3d studio max

Módulo 8. Proyecto fin de máster

## PROGRAMA ACADEMICO

Master en Diseño y Producción Multimedia

## Módulo 1. **Diseño gráfico: fundamentos y técnicas**

#### Unidad didáctica 1.

#### Introducción

1. Comunicación y publicidad

2. Breve historia de la publicidad

#### Unidad didáctica 2. Principios básicos del diseño

- 1. Diseño y diseño gráfico
- 2. Fases del diseño
- 3. Elementos básicos que intervienen en el diseño
- 4. La composición
- 5. Teoría de la percepción

#### Unidad didáctica 3. Creatividad aplicada al diseño

- 1. Definición y Pensamiento Creativo
- 2. Esquema creativo: competencias
- 3. Estrategia creativa
- 4. Tecnología del anuncio

#### Unidad didáctica 4. Diseño gráfico por ordenador

- 1. El Ordenador: hardware y software
- 2. Orígenes del diseño gráfico por ordenador
- 3. Formatos de imágenes
- 4. Software de diseño gráfico

#### Unidad didáctica 5. Trabajar con gráficos vectoriales

#### 1. El formato vectorial

- 2. Funcionamiento del formato vectorial
- 3. Vectorización manual y automática
- 4. Formatos vectoriales

#### Unidad didáctica 6.

#### Teoría del color

#### 1. El color

2. Psicología del Color 3. El color en impresión

#### Unidad didáctica 7. Tipografía

- 1. Concepto de tipografía
- 2. Anatomía de la letra
- 3. Clasificación de los tipos
- 4. Características de edición de las fuentes
- 5. Tipografía en el proceso digital
- 6. Trabajar con tipografías en el diseño
- 7. Instalación de fuentes
- 8. Gestores de fuentes

#### Unidad didáctica 8. Composición y maquetación

- 1. Formato digital o impreso
- 2. Diseño de la retícula compositiva
- 3. Soportes gráficos: de la pantalla a la realidad

#### Unidad didáctica 9. Imagen y diseño

- 1. Ilustración publicitaria
- 2. Software para edición de imágenes
- 3. Photoshop

#### Unidad didáctica 10. Identidad corporativa

1. Concepto de identidad corporativa

- 2. Manual de Identidad Corporativa
- 3. Elementos de la identidad corporativa

#### Unidad didáctica 11.

Wayfinding: diseño para la orientación espacial del usuario

1. ¿Qué es el Wayfinding?

2. Diseño de Wayfinding

#### Unidad didáctica 12.

#### Diseño editorial

1. El diseño de productos encuadernados

2. Software profesional de edición InDesign

- 3. Ventanas Estilo
- 4. Herramienta texto
- 5. Formatos de edición
- 6. Corrección de textos
- 7. Verificaciones finales

#### Unidad didáctica 13. Preparación para impresión

1. Preparación para imprenta 2. Pruebas de color y preimpresión 3. Manipulación y distribución

## Módulo 2. **Tratamiento y retoque digital de imágenes: photoshop**

Unidad didáctica 1. Presentación

1. Presentación

Unidad didáctica 2.

Conceptos básicos

- 1. Novedades del programa
- 2. Tipos de imágenes
- 3. Resolución de imagen
- 4. Formato PSD
- 5. Formatos de imagen

#### Unidad didáctica 3. Área de trabajo

- 1. Abrir y guardar una imagen
- 2. Crear un documento nuevo
- 3. Área de trabajo
- 4. Gestión de ventanas y paneles
- 5. Guardar un espacio de trabajo
- 6. Modos de pantalla
- 7. Prácticas

#### Unidad didáctica 4. Paneles y menús

- 1. Barra menú
- 2. Barra de herramientas
- 3. Opciones de Herramientas y barra de estado
- 4. Ventanas de Photoshop I
- 5. Ventanas de Photoshop II
- 6. Zoom y mano y ventana navegador
- 7. Prácticas

#### Unidad didáctica 5. Herramientas de selección

- 1. Herramientas de selección
- 2. Herramienta marco
- 3. Opciones de marco
- 4. Herramienta lazo
- 5. Herramienta Varita
- 6. Herramienta de selección rápida
- 7. Herramienta mover
- 8. Sumar restar selecciones
- 9. Modificar selecciones
- 10. Prácticas

#### Unidad didáctica 6.

#### Herramientas de dibujo y edición

1. Herramientas de dibujo y edición 2. Herramienta Pincel 3. Crear pinceles personalizados 4. Herramienta lápiz 5. Herramienta sustitución de color 6. Herramienta pincel historia 7. Herramienta pincel histórico 8. Herramienta degradado 9. Herramienta bote de pintura 10. Prácticas

#### Unidad didáctica 7. Herramientas de retoque y transformación

1. Herramientas de retoque y transformación 2. Herramienta recortar 3. Herramienta sector 4. Cambiar el tamaño del lienzo 5. Herramienta pincel corrector puntual 6. Herramienta ojos rojos 7. Tampón de clonar 8. Herramienta borrador 9. La Herramienta desenfocar 10. Herramienta sobreexponer y subexponer 11. Prácticas

#### Unidad didáctica 8.

#### Capas

1. Conceptos básicos de capas 2. El panel capas 3. Trabajar con capas I 4. Trabajar con capas II 5. Alinear capas 6. Rasterizar capas 7. Opacidad y fusión de capas 8. Estilos y efectos de capa 9. Capas de ajuste y relleno 10. Combinar capas 11. Prácticas

#### Unidad didáctica 9. Texto

1. Herramientas de texto 2. Introducir texto 3. Cambiar caja y convertir texto 4. Formato de caracteres 5. Formato de párrafo 6. Rasterizar y filtros en texto 7. Deformar texto 8. Crear estilos de texto 9. Relleno de texto con una imagen 10. Ortografía 11. Herramienta máscara de texto y texto 3D 12. Prácticas

#### Unidad didáctica 10.

#### Herramientas de dibujo

1. Herramientas de dibujo 2. Modos de dibujo 3. Herramienta pluma 4. Ventana trazados 5. Subtrazados 6. Convertir trazados en selecciones 7. Pluma de forma libre 8. Capas de forma 9. Herramienta forma 10. Prácticas

#### Unidad didáctica 11. Reglas, acciones, filtros y canales

- 1. Reglas, guías y cuadrícula
- 2. Herramienta regla
- 3. Acciones
- 4. Filtros
- 5. Objetos inteligentes
- 6. Canales
- 7. Máscara rápida
- 8. Canales Alfa
- 9. Prácticas

#### Unidad didáctica 12.

#### Transformar imágenes y gráficos web

- 1. Transformación de una imagen
- 2. Deformar un elemento
- 3. Tamaño de la imagen
- 4. Resolución imagen y monitor
- 5. Rollover
- 6. Los sectores
- 7. Tipos de sectores
- 8. Propiedades de los sectores
- 9. Modificar sectores
- 10. Optimizar imágenes
- 11. Guardar para web
- 12. Generar recursos de imagen
- 13. Prácticas

#### Unidad didáctica 13. Impresión

1. Impresión

2. Impresión de escritorio

3. Pruebas de color en pantalla

4. Perfiles de color

5. Imprimir una imagen

6. Preparación de archivos para imprenta

7. Prácticas

## Unidad didáctica 14.

3d

1. Fundamentos 3D

2. Herramientas de objeto y de cámara 3D

3. Creación de formas 3D

4. Descripción general del panel 3D

5. Prácticas

#### Unidad didáctica 15.

Vídeo y animaciones

1. Capas de vídeo e importar vídeo

2. El panel Movimiento

3. Animación a partir de una secuencia de imágenes

4. Animaciones de línea de tiempo

5. Guardar y exportar

6. Prácticas

## Módulo 3. **Diseño vectorial: adobe illustrator**

Unidad didáctica 1. Presentación

1. Presentación

Unidad didáctica 2.

Conceptos básicos

1. Novedades del programa

2. ¿Qué es un gráfico vectorial?

3. ¿Qué es un mapa de bits?

#### Unidad didáctica 3. Área de trabajo

- 1. La interfaz y área de trabajo
- 2. Abrir, colocar, exportar y guardar un archivo
- 3. Las paletas flotantes y vistas
- 4. Desplazarse por el documento
- 5. Modos de pantalla, reglas, guías y cuadrícula
- 6. Las mesas de trabajo
- 7. Ejercicios

#### Unidad didáctica 4. Seleccionar y organizar objetos

- 1. Herramientas de selección I
- 2. Herramientas de selección II
- 3. Trabajar con selecciones
- 4. Agrupar objetos y modos de aislamiento
- 5. Alinear y distribuir objetos
- 6. Ejercicios

#### Unidad didáctica 5. Crear formas básicas

#### 1. Crear formas básicas

- 2. Herramienta destello, línea y lápiz
- 3. Dibujar arcos, espirales y cuadrículas
- 4. Contorno y relleno
- 5. Herramienta borrador y suavizar
- 6. Ejercicios

#### Unidad didáctica 6.

#### Color y atributos de relleno

- 1. Modos de color
- 2. Colorear desde la paleta muestras
- 3. Cambiar trazo
- 4. Pintura interactiva
- 5. Paleta personalizada y paleta Muestras
- 6. Copiar atributos
- 7. Degradados y transparencias
- 8. Motivos
- 9. Volver a colorear la ilustración
- 10. Ejercicios

#### Unidad didáctica 7. Trazados y curvas bézier

1. Nociones sobre trazados 2. Herramienta pluma 3. Trabajar con trazados I 4. Trabajar con trazados II 5. Herramientas de manipulación vectorial 6. Ejercicios

#### Unidad didáctica 8.

#### Las capas

1. Acerca de las capas 2. El panel capas 3. Trabajar con capas I 4. Trabajar con capas II 5. Mascaras de recorte 6. Ejercicios

#### Unidad didáctica 9. Texto

1. Textos

2. Importar textos y crear columnas

- 3. Enlazar texto y el área de texto
- 4. Texto objetos y formatear texto
- 5. Propiedades de párrafo y estilos
- 6. Rasterizar y exportar texto
- 7. Atributos de Apariencia
- 8. Ortografía y envolventes
- 9. Ejercicios

#### Unidad didáctica 10.

#### Filtros, estilos y símbolos

1. Aplicar y editar efectos 2. Rasterización y efecto de sombra 3. Objetos en tres dimensiones 4. Mapeado 5. Referencia rápida de efectos 6. Estilos gráficos 7. Pinceles 8. Pincel de manchas 9. Símbolos 10. Ejercicios

#### Unidad didáctica 11. Transformar objetos

- 1. Escalar objetos
- 2. Rotar y distorsionar objetos
- 3. Colocar y reflejar objetos
- 4. Envolventes
- 5. Combinar objetos
- 6. Fusión de objetos
- 7. Ejercicios

### Unidad didáctica 12.

#### Gráficos web y otros formatos

- 1. Optimizar imágenes
- 2. Mapas de imagen
- 3. Sectores
- 4. Exportar e importar imágenes
- 5. Crear PDF
- 6. Automatizar tareas
- 7. Calcar mapa de bits
- 8. Ejercicios

#### Unidad didáctica 13. Impresión

- 1. Impresión: panorama general
- 2. Acerca del color
- 3. Información de documento
- 4. Opciones generales de impresión I
- 5. Opciones generales de impresión II
- 6. Archivos PostScript y degradados
- 7. Ejercicios

#### Unidad didáctica 14. Otras herramientas

- 
- 1. Degradados en trazos
- 2. Creación de patrones
- 3. Cuadrícula de perspectiva
- 4. Gráficas
- 5. Herramienta rociar símbolos
- 6. Ejercicios

## Módulo 4.

### **Diseño y maquetación de productos editoriales y publicitarios: adobe indesign**

#### Unidad didáctica 1. Introducción

- 1. Utilidades y novedades del programa
- 2. La retícula compositiva
- 3. Software empleado en autoedición
- 4. El espacio de trabajo
- 5. Creación de documentos nuevos
- 6. Ejercicios Prácticos

#### Unidad didáctica 2. Área de trabajo

- 1. Espacios de trabajo y modos de visualización
- 2. Barra de estado y personalizar menús
- 3. Cuadro de herramientas
- 4. Reglas y guías
- 5. Rejillas y cuadriculas
- 6. Zoom
- 7. Trabajar con páginas
- 8. Ejercicios Prácticos

### Unidad didáctica 3.

- Texto i
- 1. Marcos de texto
- 2. Adición y vinculación de textos a marcos
- 3. Búsqueda y ortografía de texto
- 4. Tipografía
- 5. Alineación de texto
- 6. Transformar texto
- 7. Propiedades de un marco de texto
- 8. Ejercicios Prácticos

#### Unidad didáctica 4. Texto ii

#### 1. Kerning y tracking

2. Línea base y tabulaciones

- 3. Sangrías y capitulares
- 4. Tipos de líneas y filetes
- 5. Marcos y objetos
- 6. Artículos
- 7. Novedades de las fuentes
- 8. Ejercicios prácticos

#### Unidad didáctica 5. Color

#### 1. Aplicar color

- 2. Panel Muestras
- 3. Panel Matices
- 4. Degradado
- 5. Efectos I
- 6. Efectos II
- 7. Ejercicio práctico

#### Unidad didáctica 6. Formas y trazados

1. Formas básicas 2. Herramienta lápiz 3. Formas compuestas 4. Trazados y formas 5. Pluma 6. Adaptar texto a un trayecto 7. Trabajar con Formas 8. Ejercicios Prácticos

#### Unidad didáctica 7. Imágenes e ilustraciones

- 1. Imágenes
- 2. Colocar Imágenes 3. Propiedades de los marcos 4. Vínculos importados e incrustados 5. Contorneo de marcos gráficos 6. Bibliotecas 7. Trabajar con objetos I 8. Trabajar con objetos II 9. Objetos anclados
- 10. Ejercicios prácticos

#### Unidad didáctica 8. Tablas y capas

- 1. Trabajar con tablas I 2. Trabajar con tablas II 3. Trabajar con tablas III 4. Capas I 5. Capas II
- 6. Ejercicios prácticos

#### Unidad didáctica 9.

#### Estilos

1. Estilos 2. Estilos a partir de un texto 3. Aplicar estilos 4. Editar estilos 5. Estilos de objetos I 6. Estilos de objetos II 7. Estilos de tabla 8. Estilos Anidados e importar estilos 9. Ejercicios prácticos

#### Unidad didáctica 10. Maquetas

- 1. Páginas y pliegos
- 2. Trabajar con páginas
- 3. Páginas maestras I
- 4. Páginas maestras II
- 5. Numeración
- 6. Desvinculación e importación de una página maestra
- 7. Ejercicios prácticos

#### Unidad didáctica 11. Libros y pdf

- 1. Archivos de libros
- 2. Sincronizar documentos de libro
- 3. Numerar libros
- 4. Panel índice
- 5. Crear PDF
- 6. Crear marcadores
- 7. Crear hipervínculos
- 8. Empaquetar Libros
- 9. Ejercicios prácticos

#### Unidad didáctica 12. Impresión

- 1. Opciones Generales
- 2. Configuración de tamaño
- 3. Marcas y sangrado
- 4. Gráficos
- 5. Impresión de folleto
- 6. Tipo de folleto
- 7. Opciones de folleto
- 8. Ejercicios prácticos

#### Unidad didáctica 13.

#### Documentos interactivos

- 1. Documentos flash
- 2. PDF interactivos
- 3. Previsualizar documentos interactivos
- 4. Películas y sonido
- 5. Animación
- 6. Transiciones de páginas
- 7. Botones I
- 8. Botones II
- 9. Ejercicios prácticos

#### Unidad didáctica 14. Diseños formularios y html

1. Diseño alternativo 2. Diseños flotantes y reglas 3. Formularios PDF en InDesign 4. Herramientas Recopilador y Colocar contenido 5. EPUB y HTML 6. Ejercicios prácticos

## Módulo 5. **Edición de vídeo con adobe premiere**

#### Unidad didáctica 1.

#### Introducción a premiere

- 1. Interface de Adobe Premiere
- 2. Espacio de trabajo
- 3. Importar archivos
- 4. Ajustes de proyecto
- 5. Paneles y espacios de trabajo
- 6. Ejercicios Prácticos

#### Unidad didáctica 2.

#### Administración de recursos

- 1. Panel proyecto
- 2. Ventana monitor
- 3. Panel línea de tiempo
- 4. Uso de las pistas
- 5. Modificar un clip
- 6. Ejercicios prácticos

#### Unidad didáctica 3.

#### Herramientas y marcadores

- 1. Herramientas
- 2. Herramientas de selección, velocidad y zoom
- 3. Herramientas de edición
- 4. Herramienta cuchilla, deslizar y desplazar
- 5. Marcadores
- 6. Ejercicio práctico

#### Unidad didáctica 4. Audio

- 1. Añadir audio
- 2. Grabar Audio
- 3. Mezclador de audio
- 4. Ajustar ganancia y volumen
- 5. Sincronizar audio y video
- 6. Transiciones y efectos de audio
- 7. Ejercicios prácticos

#### Unidad didáctica 5. Titulación i

#### 1. Crear títulos

- 2. Herramientas de texto
- 3. Agregar de rellenos, contornos y sombras
- 4. Estilos
- 5. Ejercicio práctico

### Unidad didáctica 6.

#### Titulación ii

- 1. Formas e imágenes
- 2. Alinear y transformar objetos
- 3. Desplazamiento de títulos
- 4. Plantillas
- 5. Tabulaciones
- 6. Ejercicios Prácticos

#### Unidad didáctica 7.

#### Técnicas de montaje

- 1. Definición de pistas como destino
- 2. Creación de ediciones de tres y cuatro puntos
- 3. Levantar y extraer fotogramas
- 4. Sincronización de bloqueo e info
- 5. Cuenta atrás y otros
- 6. Automatizar secuencias
- 7. Ejercicios prácticos

#### Unidad didáctica 8. Animaciones

1. Fotogramas claves 2. Agregar fotogramas clave 3. Editar fotogramas clave 4. Animaciones comunes 5. Interpolación fotogramas clave 6. Movimiento de imágenes fijas en pantalla 7. Ejercicios Prácticos

### Unidad didáctica 9.

#### Transparencias y color

1. Transparencias 2. Efectos de Chroma 3. Color mate 4. Aplicación de los efectos de corrección de color 5. Corrección de color 6. Ejercicios prácticos

#### Unidad didáctica 10. Importación, transcripción y metadatos

- 1. Importación I
- 2. Importación II
- 3. Administrador de proyectos
- 4. Copia y pegado entre After Effects y Adobe Premiere
- 5. Metadatos
- 6. Transcripción del diálogo
- 7. Ejercicios prácticos

#### Unidad didáctica 11.

#### Efectos y transiciones

- 1. Efectos fijos y estándar
- 2. Tipos de efectos
- 3. Trabajar con efectos
- 4. Panel Controles de efectos
- 5. Transiciones
- 6. Ejercicios prácticos

#### Unidad didáctica 12.

#### Exportar

- 1. Exportación de medios
- 2. Flujo de trabajo
- 3. Exportar imágenes
- 4. Ejercicios prácticos

## Módulo 6. **Diseño con adobe after effects cc**

#### Unidad didáctica 1. Introducción a after effects

1. Introducción al video digital

2. Planificación del trabajo

3. After Effects y otras aplicaciones de Adobe

4. Conceptos básicos de la postproducción

#### Unidad didáctica 2. Área de trabajo de after effects

1. Interfaz de After Effects

2. Paneles

3. Activar una herramienta

4. Búsqueda y zoom

- 5. Ajustes de composición y proyecto
- 6. Paneles más usados en After Effects
- 7. Preferencias
- 8. Ejercicio de creación de espacio de trabajo

#### Unidad didáctica 3. Proyectos y composiciones en after effects

1. Crear un proyecto 2. Tipos de proyectos 3. Unidades de tiempo 4. Composiciones 5. Ejercicios

#### Unidad didáctica 4. Importación de archivos en after effects

1. Métodos de importación 2. Formatos compatibles 3. El panel de proyectos 4. Organizar material de archivo 5. Marcadores de posición y Proxy 6. Canal alfa 7. Fotogramas y campos 8. Ejercicios

#### Unidad didáctica 5. Capas en after effects

1. Crear capas 2. Atributos de capa

- 3. Tipos de capas
- 4. Trabajar con capas
- 5. Recortar capas
- 6. Administrar capas
- 7. Fusión de capas
- 8. Estilos de capas
- 9. Ejercicios

## Unidad didáctica 6.

#### Animaciones en after effects

1. Definición y visualización

- 2. Crear fotogramas clave
- 3. Editar fotogramas clave
- 4. Interpolaciones
- 5. Trazados de movimiento
- 6. Aceleración y desaceleración
- 7. Herramienta de posición libre I
- 8. Herramienta de posición libre II
- 9. Ejercicios

### Unidad didáctica 7.

#### Texto en after effects

- 1. Insertar texto
- 2. Editar texto
- 3. Panel Carácter y panel párrafo
- 4. Animación de texto
- 5. Ejercicios

#### Unidad didáctica 8.

#### Dibujos y máscaras de capa en after effects

- 1. Herramientas de pintura
- 2. Tampón de clonar y borrador
- 3. Animar un trazado
- 4. Capas de forma
- 5. Máscaras y Transparencias
- 6. Animar máscaras
- 7. Ejercicios

#### Unidad didáctica 9. Transparencias y efectos en after effects

- 1. Canales alfa y mates
- 2. Incrustación y croma
- 3. Aplicación de efectos
- 4. Tipos de efectos
- 5. Ajustes preestablecidos
- 6. Ejercicios

#### Unidad didáctica 10.

#### Introducción al espacio tridimensional en after effects

- 1. Imágenes 3D y capas
- 2. Desplazar y girar una capa 3D
- 3. Procesador tridimensional
- 4. Vistas preestablecidas
- 5. Cámaras
- 6. Capas de luz
- 7. Ejercicios

#### Unidad didáctica 11. Plugins, tratamiento de audio y previsualizaciones en after effects

- 1. Plugins 2. Audio en After Effects 3. Propiedades y efectos de audio 4. Previsualización I 5. Previsualización II
- 6. Ejercicios

## Unidad didáctica 12.

#### Exportación y generación de ficheros en after effects

- 1. Principios básicos
- 2. Tipos de exportación
- 3. Panel Cola de procesamiento
- 4. Formatos de exportación
- 5. Ejercicios

## Módulo 7. **Diseño y modelado con 3d studio max**

#### Unidad didáctica 1.

#### La interfaz de 3d studio max

- 1. ¿Qué es 3D Studio Max?
- 2. Elementos de la interfaz
- 3. El panel de comandos
- 4. La barra inferior

#### Unidad didáctica 2.

#### Las ventanas gráficas

#### 1. Las ventanas de visualización

2. Las vistas

3. Utilización de los gizmos de navegación (ViewCube y Steering Wheels)

- 4. Utilización de la rueda de desplazamiento
- 5. Opciones de la ventana gráfica

#### Unidad didáctica 3. Creación y edición de escenas

- 1. Crear y guardar escenas
- 2. Importar y exportar escenas

Unidad didáctica 4. Creación de objetos

- 1. Creación de objetos
- 2. Cambiar nombre y color

#### Unidad didáctica 5.

#### Métodos de creación en el modelado de objetos

- 1. Los métodos de creación
- 2. Creación de Splines

#### Unidad didáctica 6. Selección y modificación de objetos

#### 1. Métodos de selección

- 2. Modificar objetos
- 3. Segmentos

#### Unidad didáctica 7.

#### Los modificadores en el modelado tridimensional

#### 1. Los modificadores

2. La pila de modificadores

#### Unidad didáctica 8.

#### Modelado de objetos

1. Polígonos

- 2. Selección de Sub-objetos
- 3. Modificar partes de un objeto
- 4. Las normales
- 5. Chaflán, extrudido y bisel
- 6. Principales herramientas de modelado

#### Unidad didáctica 9. Propiedades de los materiales material editor

1. Introducción a las Propiedades de los materiales 2. Material editor 3. Material / Map Browser y Explorer 4. Material estándar y sombreadores 5. Mapas 2D 6. Mapas 3D 7. Materiales compuestos y modificadores

#### Unidad didáctica 10. Las cámaras y las luces

1. Cámaras

2. Luces

#### Unidad didáctica 11.

#### La animación de objetos

- 1. La animación con Auto Key
- 2. La animación con Set Key
- 3. Edición de fotogramas clave
- 4. Propiedades de reproducción
- 5. Modificaciones desde la hoja de rodaje
- 6. El editor de curvas

#### Unidad didáctica 12. Renderizado

- 1. ¿Qué es la renderización?
- 2. Renderización
- 3. Efectos de renderización

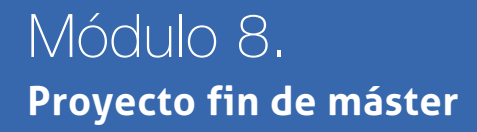

## <span id="page-20-0"></span>metodología de aprendizaje

La configuración del modelo pedagógico por el que apuesta INESEM, requiere del uso de herramientas que favorezcan la colaboración y divulgación de ideas, opiniones y la creación de redes de conocimiento más colaborativo y social donde los alumnos complementan la formación recibida a través de los canales formales establecidos.

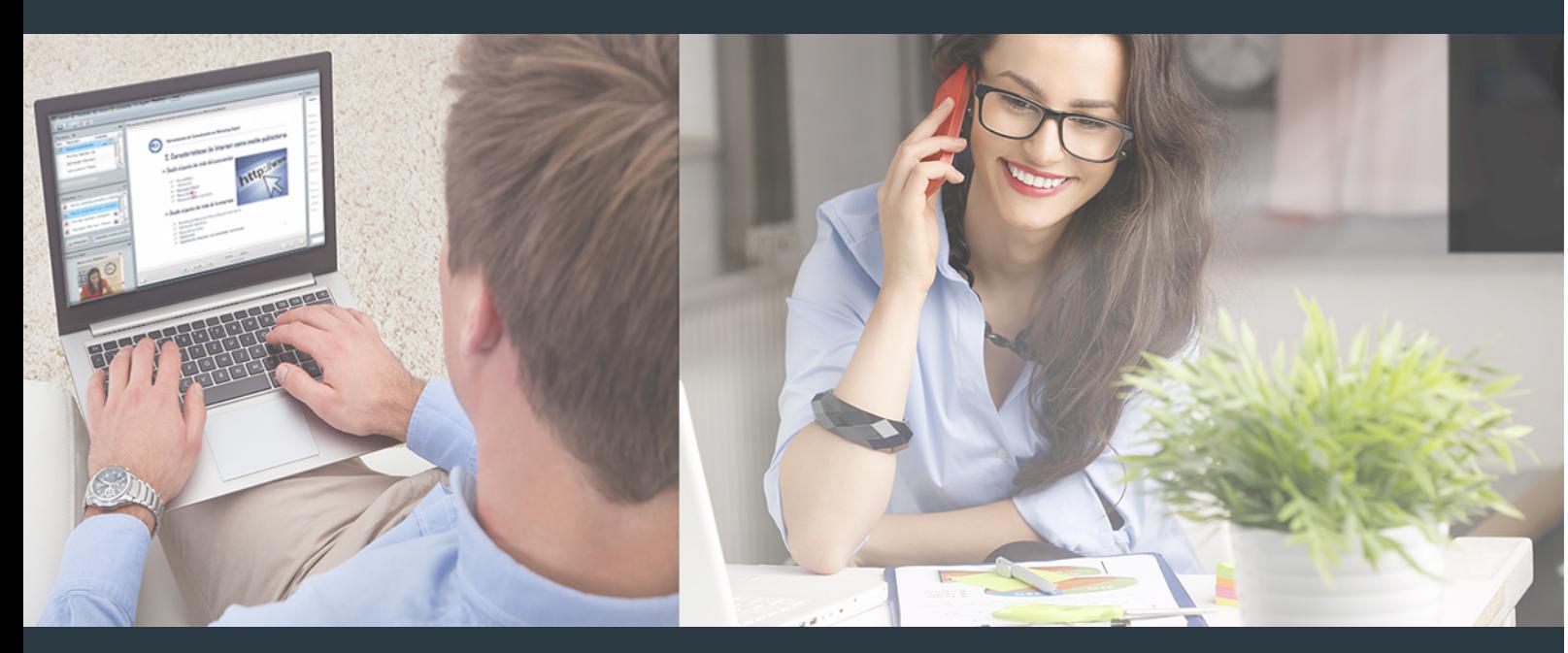

Nuestro sistema de aprendizaje se fundamenta en *cinco* pilares que facilitan el estudio y el desarrollo de competencias y aptitudes de nuestros alumnos a través de los siguientes entornos:

### Secretaría

Sistema que comunica al alumno directamente con nuestro asistente virtual permitiendo realizar un seguimiento personal de todos sus trámites administrativos.

### Revista Digital

Espacio de actualidad donde encontrar publicaciones relacionadas con su área de formación. Un excelente grupo de colabradores v redactores, tanto internos como externos. que aportan una dosis de su conocimiento y experiencia a esta red colaborativa de información.

## pilares del Webinars método

Comunidad

## Webinars

Píldoras formativas mediante el formato audiovisual para complementar los itinerarios formativos y una práctica que acerca a nuestros alumnos a la realidad empresarial.

### **Campus Virtual**

Entorno Personal de Aprendizaje que permite gestionar al alumno su itinerario formativo, accediendo a multitud de recursos complementarios que enriquecen el proceso formativo así como la interiorización de conocimientos gracias a una formación práctica, social y colaborativa.

#### Comunidad

Espacio de encuentro que pemite el contacto de alumnos del mismo campo para la creación de vínculos profesionales. Un punto de intercambio de información, sugerecias y experiencias de miles de usuarios.

Con nuestra metodología de aprendizaje online, el alumno comienza su andadura en INESEM Business School a través de un campus virtual diseñado exclusivamente para desarrollar el itinerario formativo con el objetivo de mejorar su perfil profesional. El alumno debe avanzar de manera autónoma a lo largo de las diferentes unidades didácticas así como realizar las actividades y autoevaluaciones correspondientes.

El equipo docente y un tutor especializado harán un seguimiento exhaustivo, evaluando todos los progresos del alumno así como estableciendo una línea abierta para la resolución de consultas.

## <span id="page-21-0"></span>SERVICIO DE **Orientación** de Carrera

Nuestro objetivo es el asesoramiento para el desarrollo de tu carrera profesional. Pretendemos capacitar a nuestros alumnos para su adecuada adaptación al mercado de trabajo facilitándole su integración en el mismo. Somos el aliado ideal para tu crecimiento profesional, aportando las capacidades necesarias con las que afrontar los desafíos que se presenten en tu vida laboral y alcanzar el éxito profesional. Gracias a nuestro Departamento de Orientación de Carrera se gestionan más de 500 convenios con empresas, lo que nos permite contar con una plataforma propia de empleo que avala la continuidad de la formación y donde cada día surgen nuevas oportunidades de empleo. Nuestra bolsa de empleo te abre las puertas hacia tu futuro laboral.

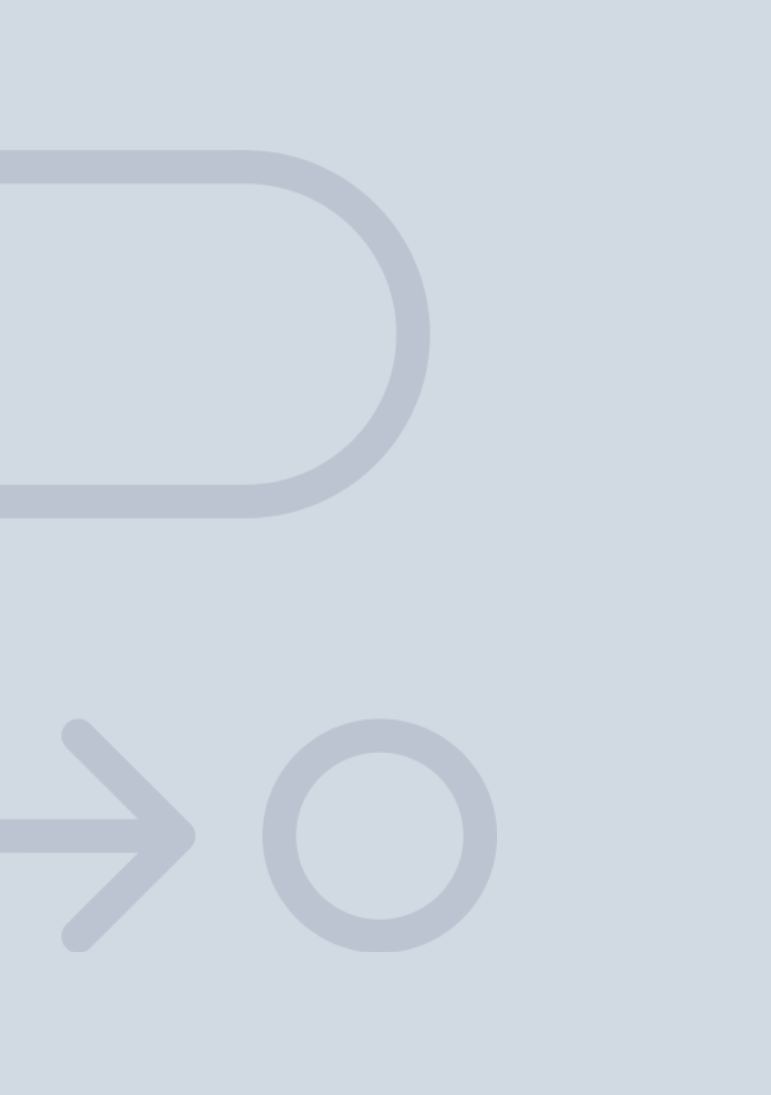

En INESEM

Ofrecemos a nuestros alumnos **facilidades** económicas y financieras para la realización del pago de matrículas,

## <span id="page-22-0"></span>Financiación y becas

todo ello 100% sin intereses. INESEM continúa ampliando su programa de becas para acercar y posibilitar el aprendizaje continuo al máximo número de personas. Con el fin de adaptarnos a las necesidades de todos los perfiles que componen nuestro alumnado.

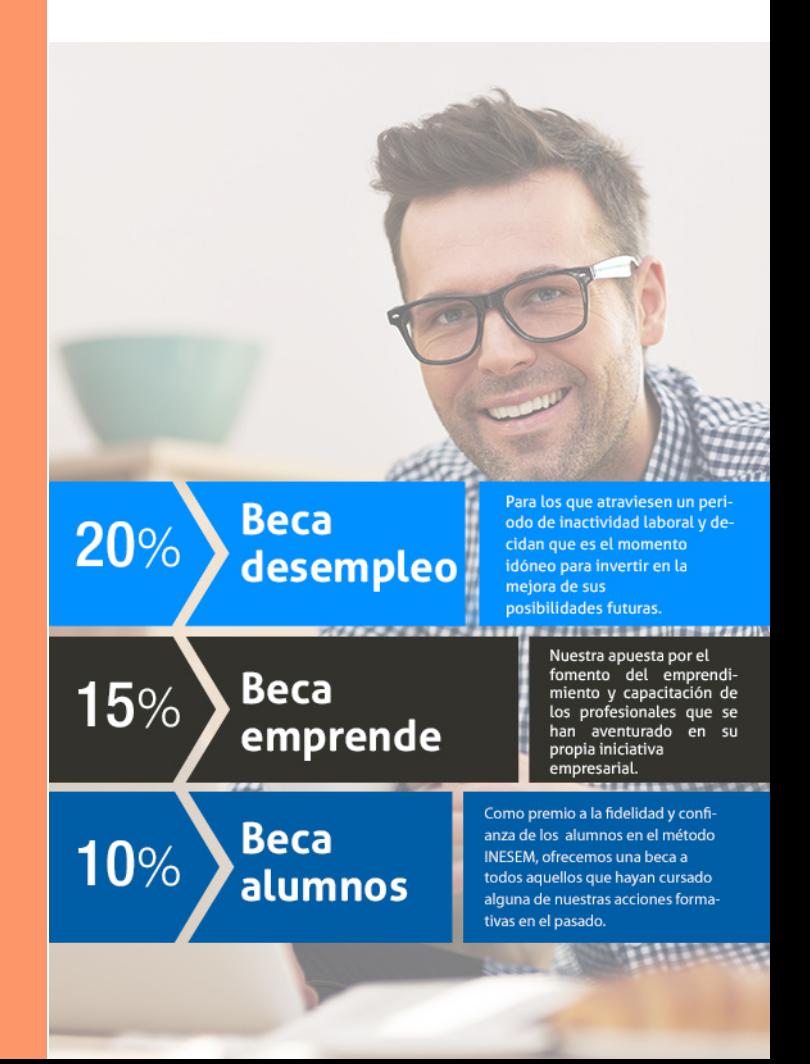

Master en Diseño y Producción Multimedia [ 47 ] [INESEM BUSINESS SCHOOL](https://www.inesem.es/)

# Masters Profesionales

Master en Diseño y Producción Multimedia

## *Impulsamos tu carrera profesional*

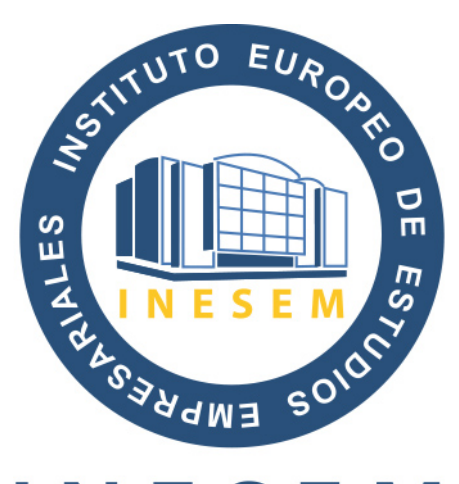

## **INESEM**

### **BUSINESS SCHOOL**

# www.inesem.es

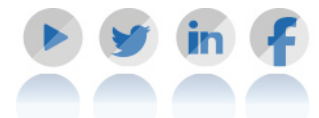

**958 05 02 05** formacion@inesem.es  $\vert$  Gestionamos acuerdos con más de 2000

empresas y tramitamos más de 500 ofertas profesionales al año.

Facilitamos la incorporación y el desarrollo de los alumnos en el mercado laboral a lo largo de toda su carrera profesional.